# <span id="page-1-0"></span>[General C](#page-1-0)onfiguration

#### Outline:

- [Introduction](#page-1-1)
- Waldur settings •
- [Admin dashboard con](#page-1-2)figuration •
- [Custom templates con](#page-2-0)figuration •
- [Local time zone con](#page-3-0)figuration •

#### <span id="page-1-1"></span>Introduction

Waldur is a [Django](https://www.djangoproject.com)-based application, so configuration is done by modifying settings.py file.

If you want to configure options related to Django, such as tune caches, database connection, configure custom logging, etc, please refer to [Django documentation.](https://docs.djangoproject.com/en/2.2/)

Please consult confi[guration guide](../configuration-guide/) to learn more.

## <span id="page-1-2"></span>Admin dashboard configuration

An admin dashboard supports custom links on Quick access panel. For instance, a panel below was configured with one additional link to **https://waldur.com**:

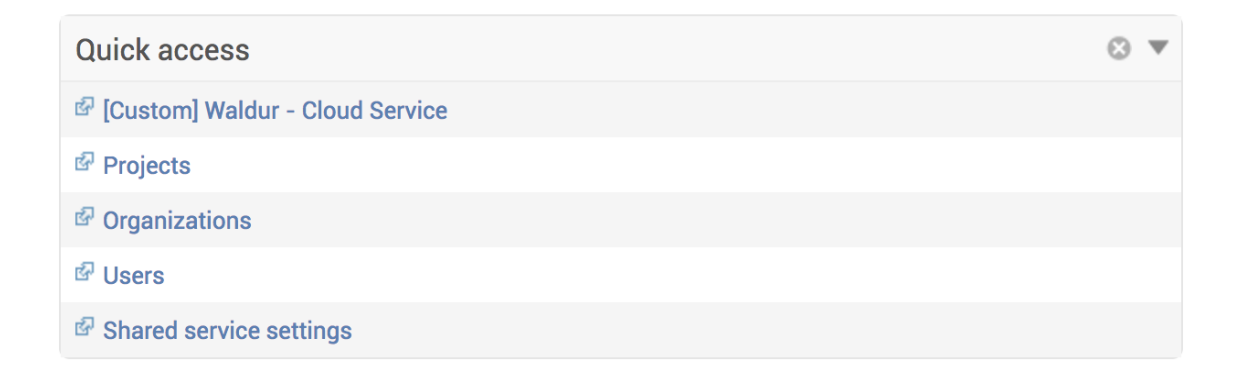

Configuration of custom links is stored under FLUENT\_DASHBOARD\_QUICK\_ACCESS\_LINKS settings key and for current example has following structure:

```
1
2
3
4
5
6
7
8
9
   FLUENT_DASHBOARD_QUICK_ACCESS_LINKS = [
  \{ 'title': '[Custom] Waldur - Cloud Service',
      'url': 'https://waldur.com',
       'external': True, # adds an icon specifying that this link is external,
        'description': 'Open-source Cloud Brokerage Platform',
      'attrs': {'target': '_blank'} # add an attribute to generated anchor 
  element which will open link in a new tab.
     },
    ]
```
Here is a short description of link parameters:

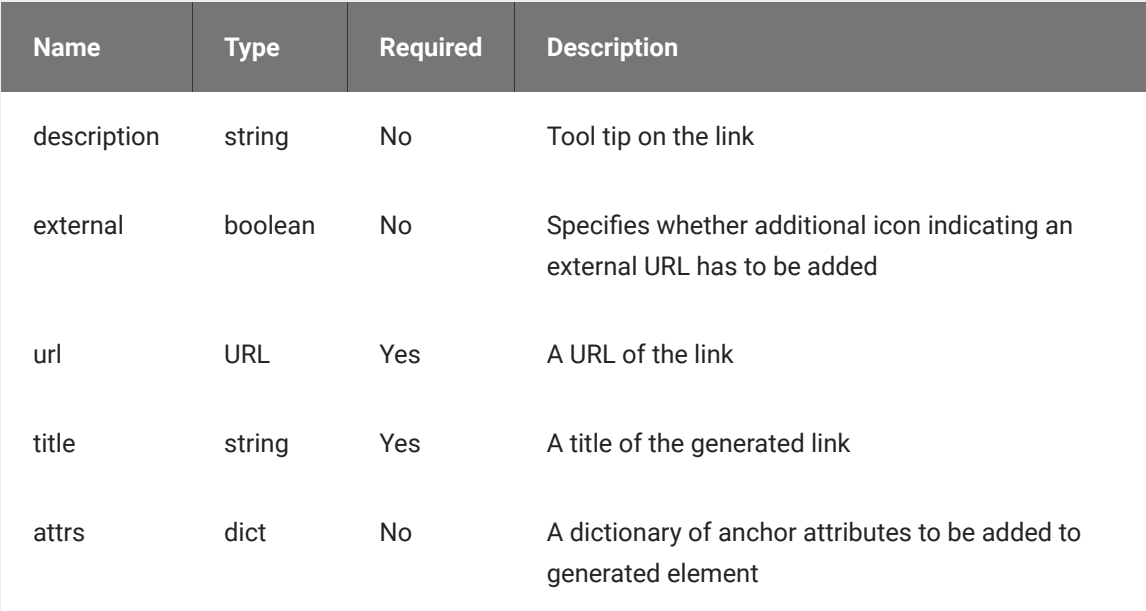

It is also possible to omit optional fields and add links by specifying only a title and a URL to the generated link.

```
1
2
3
4
   FLUENT_DASHBOARD_QUICK_ACCESS_LINKS = [
     ['[Custom] Waldur - Cloud Service', 'https://waldur.com'],
     ['Find us on GitHub', 'https://github.com/opennode/waldur-
  core'],
    ]
```
### <span id="page-2-0"></span>Custom templates configuration

To overwrite default templates you should use [django-dbtemplates.](https://github.com/jazzband/django-dbtemplates) It allows creation of templates through /admin.

# <span id="page-3-0"></span>[Local time](#page-1-0) zone configuration

Set TIME\_ZONE setting in /etc/waldur/override.conf.py to use local time zone. By default it is set to UTC. See the [list of time zones](https://en.wikipedia.org/wiki/List_of_tz_database_time_zones) for possible options.

Last update: 2021-04-08